# **Week 5 Progress Report**

Presenter: Matt Behnke Mentor: Dr. Guo

### **Table of Contents**

- 1. Learning and Using Principal Component Analysis (PCA)
- 2. Further Exploring the Random Forest Method
- 3. Trying more Neural Network Models
- 4. Future Steps and Goals

# **Principal Component Analysis (PCA)**

- **1. Quick Understanding and Purpose**
- **2. Visualizations and Metrics Received**
- **3. How to further use data?**

## **Initial Research and Understanding of PCA**

- For high dimensional data, PCA is a method used to reduce the number of variables in data by extracting the important features from a large pool.
- PCA combines variables that are highly correlated together and form groups called 'principal components' that accounts for most variance in data
- Helps avoid overfitting by focusing on principal components instead of learning from non-important features
	- 'Denoising'
- In our dataset, find features (areas or pixels) that are most important in determining if it the melt pool will result in a good or bad part

# **Using PCA on Images**

### **Principal Component Analysis (PCA) Application to images**

Václav Hlaváč

Czech Technical University in Prague Czech Institute of Informatics, Robotics and Cybernetics

Can we use PCA for images?

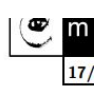

- It took a while to realize (Turk, Pentland, 1991), but yes.
- Let us consider a  $321 \times 261$  image.

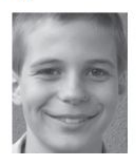

- $\bullet$  The image is considered as a very long 1D vector by concatenating image pixels column by column (or alternatively row by row), i.e.  $321 \times 261 = 83781.$
- $\bullet$  The huge number 83781 is the dimensionality of our vector space.
- The intensity variation is assumed in each pixel of the image.
- First, to know that it is valid to use PCA on images, I read PCA Application to images by Dr. Hlavac from Czech Technical University in Prague
- Asserts that images can be used in PCA, as they can be converted to a one-dimensional vector by row-by-row or column-by-column concatenation
- Like our dataset, a grayscale image is a matrix of values with pixels corresponding to a value (the image on the slide represents intensity in the photo, our dataset a pixel represents a corresponding temperature)

### **Achieving a Desirable Variance**

### Code for Graph on Next Slide

from sklearn.preprocessing import MinMaxScaler scaler = MinMaxScaler()  $data$  rescaled = scaler.fit transform(x old)  $pca2 = PCA() . fit(data rescaled)$ plt.rcParams["figure.figsize"] = (30,30)

 $fig, ax = plt.subplots()$  $xi = np.arange(\theta, 2674, step=1)$ y = np.cumsum(pca2.explained\_variance\_ratio\_)

 $plt.ylim(0.0,1.1)$ plt.plot(xi, y, marker='o', linestyle='--', color='b')

plt.xlabel('Number of Components') plt.xticks(np.arange(0, 2674, step=40)) plt.ylabel('Cumulative variance (%)') plt.title('The number of components needed to explain variance')

plt.axhline(y=0.95, color='r', linestyle='-') plt.text(0.5, 0.85, '95% cut-off threshold', color = 'red', fontsize=16)

 $ax.grid(axis='x')$ 

- PCA wants to account for the most variability possible in the dataset so that you can get unique features of the dataset
	- Choosing a number of components is important for PCA because it can yield a certain of variance
	- $\circ$  95% variance seems to be a common for PCA models
- Instead of manually picking components, we can use visualization to figure out how many components to pick

 $\sum (x_i - \bar{x})^2$  $S^2$  =

### Variance Formula Choosing Components

from sklearn import decomposition from sklearn.decomposition import PCA

 $pca = PCA(n components=40)$ 

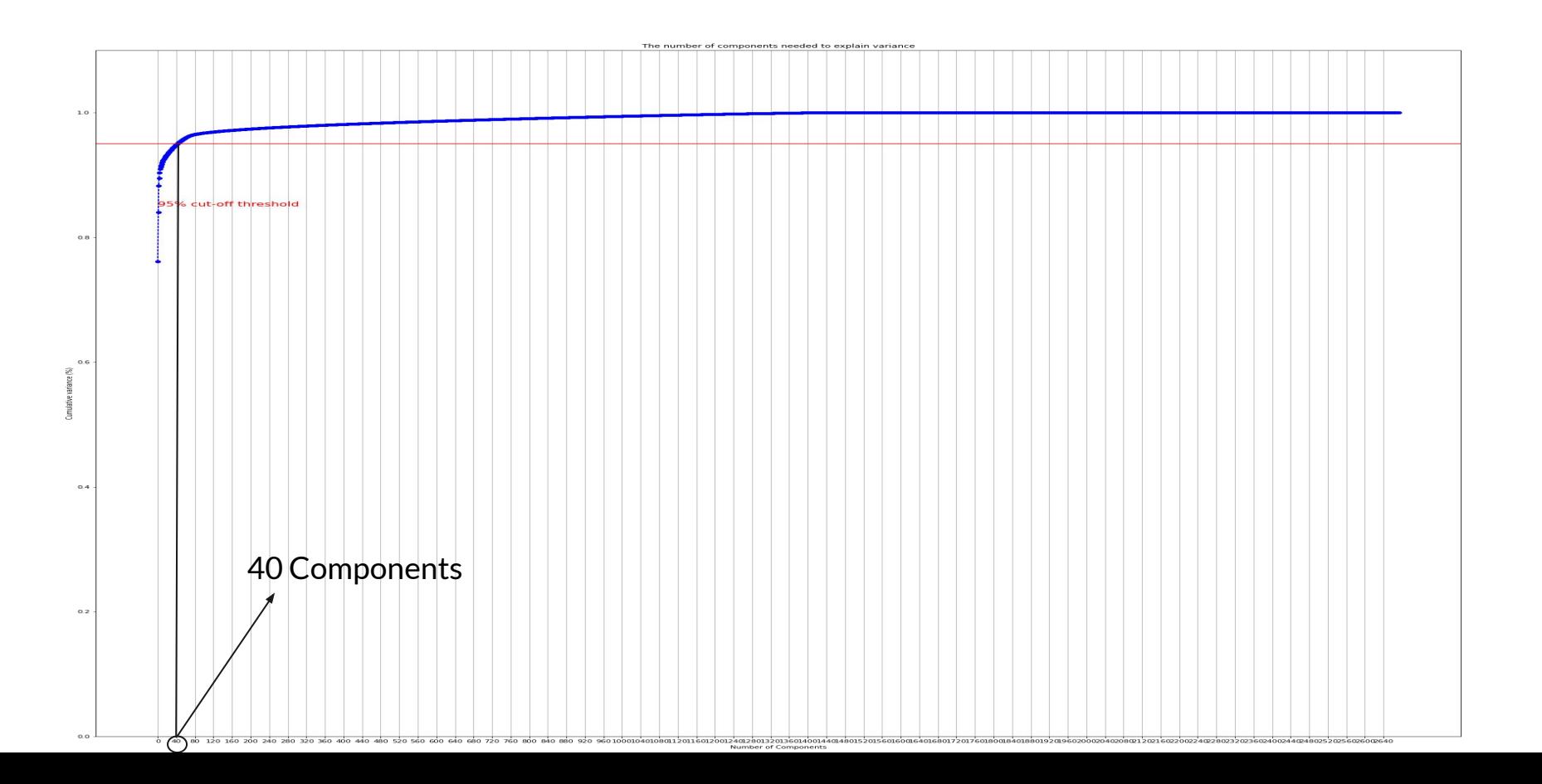

## **Finding Important Features**

### # Find important features

```
most important features = list()for component in pca.components :
  index = Atemplist = list()
 for feature in component:
   row = index / / 250column = index % 250tempList.append((abs(feature), (row, column)))
   index += 1
```
tempList.sort(reverse=True) most important features.append( $[$  templist $[x]$  for x in range $(10)$  ])

- For each component, every feature has a magnitude of its corresponding values of its eigenvector
	- Bigger the magnitude, the more important it is
- To find these important components
	- Take the absolute value to get a magnitude
	- Sort by largest to smallest
	- Resulting in most important features being at top of list
- Added a (row, column) to see side-by-side how important each pixel is
- Took the top 10 most influential pixels for each component

### **Summary of PCA Results**

### Total X Ave = 108.21951219512195 Total Y Ave = 57.46585365853658

#### Component 6

[(0.09226205001661351, (191, 42)), (0.08857704421238168, (141, 42)), (0.07783892723328956, (1, 117)), (0.0743088303359767, (106, 112)), (0.06; X Mode = [(191, 1), (141, 1), (1, 1), (106, 1), (217, 1), (10, 1), (28, 1), (4, 1), (58, 1), (172, 1)] | Y Mode = [(42, 4)] X Ave = 92.8 | Y Ave = 92.1

#### Component 7

[(0.16035758617914145, (158, 42)), (0.1129284033191318, (170, 42)), (0.11148113374397745, (0, 42)), (0.1112104781257541, (75, 42)), (0.105116 X Mode = [(158, 1), (170, 1), (0, 1), (75, 1), (244, 1), (221, 1), (53, 1), (40, 1), (194, 1), (97, 1)] | Y Mode = [(42, 6)] X Ave = 125.2 | Y Ave = 54.0

#### Component 8

X Mode = [(17, 1), (25, 1), (0, 1), (182, 1), (43, 1), (171, 1), (188, 1), (75, 1), (53, 1), (111, 1)] | Y Mode = [(42, 8)] X Ave =  $86.5$  | Y Ave = 75.5

#### Component 9

[(0.1004579267898733, (213, 42)), (0.09376278149000422, (44, 42)), (0.08948275930191729, (9, 26)), (0.08888075600852027, (220, 214)), (0.08668 X Mode = [(213, 1), (44, 1), (9, 1), (220, 1), (0, 1), (209, 1), (207, 1), (43, 1), (64, 1), (53, 1)] | Y Mode = [(42, 5)] X Ave =  $106.2$  | Y Ave =  $81.2$ 

#### Component 10

 $[(0.16475976295418504, (217, 42)), (0.12881073712126304, (2, 42)), (0.11935895535266505, (31, 42)), (0.11705941189163369, (191, 42)), (0.11422, 42), (0.11705941189163369, (211, 42), (211, 42), (211, 42), (211, 42), (211, 42), (211, 42), (211, 42), (211,$ X Mode = [(217, 1), (2, 1), (31, 1), (191, 1), (0, 1), (140, 1), (182, 1), (42, 1), (101, 1), (170, 1)] | Y Mode = [(42, 9)] X Ave = 107.6 | Y Ave = 37.9

#### Component 11

[(0.15102827816400138, (138, 68)), (0.13027190458561, (109, 42)), (0.11129183941181499, (44, 42)), (0.10124925478676165, (76, 42)), (0.0976924 X Mode = [(138, 1), (109, 1), (44, 1), (76, 1), (13, 1), (111, 1), (201, 1), (140, 1), (30, 1), (82, 1)] | Y Mode = [(42, 8)] X Ave =  $94.4$  | Y Ave =  $41.7$ 

- For Modes (position, instances)
	- Position is either its x or y position
	- Instances is how many time that position occurred
- Can see the magnitude of an eigenvector (importance) next to its row, column coordinates
- Took x and y averages of top  $10$ most important features
- Took averages of the 40 componentes x and y averages
- $y = 42$ , showed up a lot as a mode

### **Code for Summary of PCA Results**

```
def findMode(important component):
  x \text{ dict} = \text{dict}()y dict = dict()
  high x instances = 1
  high y instances = 1
  for feature in important component:
    x feat = feature[1][0]
    y feat = feature[1][1]
    try:
      x dict[x feat] += 1
      if high x instances \left\langle x \right\rangle dict[x feat]:
        high x instances = x dict[x feat]
    except:
      x dict[x feat] = 1
```
try: y dict[y feat] += 1 if high  $y$  instances  $\left\langle y \right\rangle$  dict[ $y$  feat]: high y instances =  $y$  dict[ $y$  feat] except: y dict[y feat] = 1  $x$  modes = list()  $y$  modes = list() for key, value in x dict.items(): if value ==  $high \times instances$ : x modes.append((key, value)) for key, value in y dict.items(): if value ==  $high y$  instances: y modes.append((key, value)) return x modes, y modes

```
def findAve(important component):
  x ave = \thetay ave = \thetaindex = <math>\theta</math>for feature in important component:
    x ave += feature[1][0]
    y ave += feature[1][1]
    index += 1return x ave/index, y ave/index
```

```
# Show Results
component num = 1x total ave = 0y total ave = \thetafor component in most important features:
 print("Component {}".format(component num))
 print(component)
  modes = findMode(component)aves = findAve(component)print("X Mode = \{0\} | Y Mode = \{1\}".format(modes[0], modes[1]))
 print("X Ave = \{0\} | Y Ave = \{1\}\n".format(aves[0], aves[1]))
 x total ave += aves[0]y total ave += aves[1]component num += 1print("Total X Ave = {0}". format(x total ave/component num))
print("Total Y Ave = {0}". format(y total ave/component num))
```
# **Random Forest Exploration**

- **1. Why further explore Random Forest Classifier**
- **2. Understanding of Vectorizing a Matrix**
- **3. More testing and results of Random Forest for various parameters**

### **Why further explore Random Forest Classifier?**

- Had very high accuracy (above 99% accuracy in classifying)
- Had very fast time compared to other ensemble methods
- Test to see if it can if the first trial was dumb luck or if it can be repeated
- Address whether vectorizing a matrix would lose relationships from the data

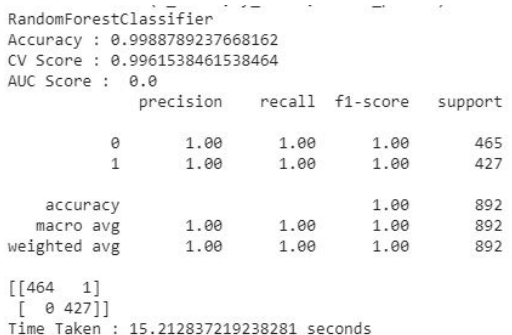

### **Vectorizing a Matrix Keeps Order and Relationship**

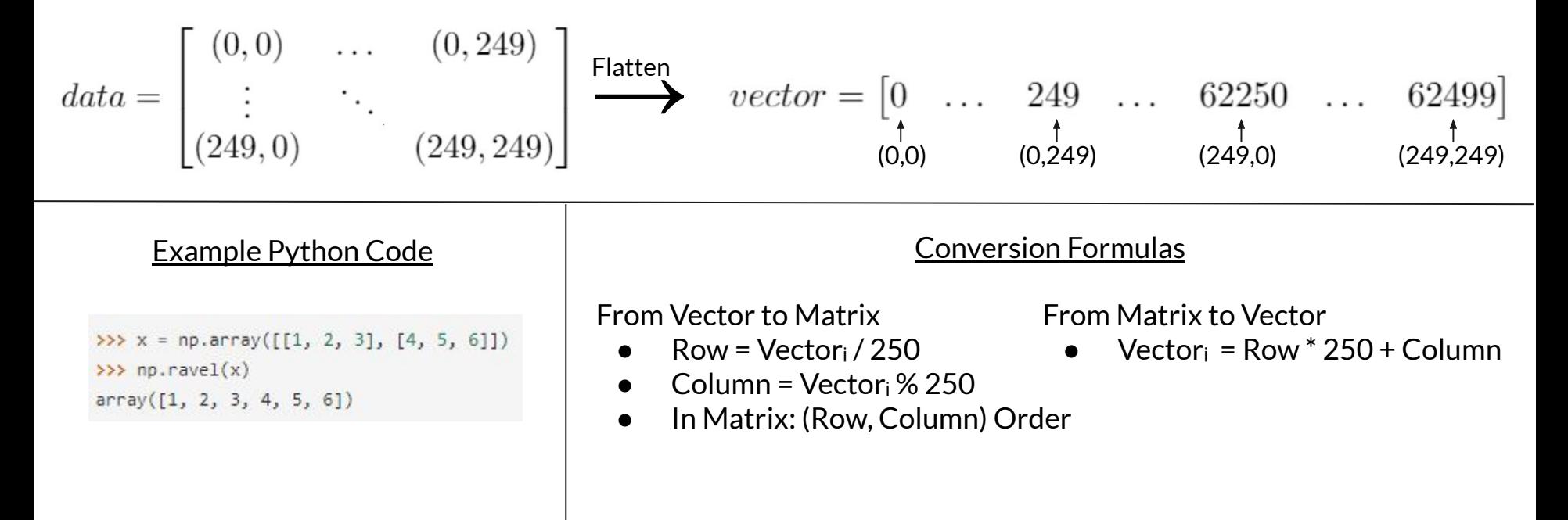

### **Testing Random Forest Classifier**

### Procedure

- 100 Total Trials
- 25 Trials each for
	- 50/50 Train/Test Split
	- 60/40 Train/Test Split
	- 70/30 Train/Test Split
	- 80/20 Train/Test Split
- Every trial a new data split will be calculated to ensure random splits

### **Outcomes**

For each type of train/test split over 25 trials:

- 1. Average Accuracy Score
- 2. Average Cross Validation Score
- 3. Average Time Taken per Trial

### **Code for Testing Random Forest Classifier**

#### def splitData(split\_num):

xTrain, xTest, yTrain, yTest = train test split(cropInData, outData, test size = split num, random state = 0)  $dataset size = len(xTrain)$ test size =  $len(xTest)$  $xTrain2 = np.array(xTrain)$  $x$ Train2 = np.expand dims( $x$ Train2, -1)  $xTest2 = np.array(xTest)$  $xTest2 = np.expand dims(xTest2, -1)$  $yTrain2 = np.array(yTrain)$  $yTest2 = np.array(yTest)$ X train3 = xTrain2.reshape(dataset size,-1) Y train3 = yTrain2.reshape(dataset size,-1)  $X$  test3 =  $xTest2$ . reshape(test size, -1) Y\_test3 = yTest2.reshape(test\_size,-1) return X train3, Y train3, X test3, Y test3

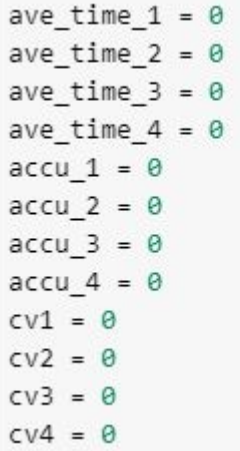

### for  $x$  in range $(100)$ : model = RandomForestClassifier(n estimators =10) if  $x < 25$ : # 50/50 Train/Test Split x train, y train, x test, y test = splitData(.5) elif  $x < 50$ : # 60/40 Train/Test Split x train, y train, x test, y test = splitData(.4) elif  $x < 75$ : # 70/30 Train/Test Split x train, y train, x test, y test = splitData(.3) else # 80/20 Train/Test Split x\_train, y\_train, x\_test, y\_test = splitData(.2)  $t\theta = time.time()$ model.fit(x train,y train)  $y$  pred = model.predict(x test)  $prob = model.predict proba(x test)$  $roc_score = roc_auc_score(y_test, proba[:,1])$ cv score = cross val score(model, x train, y train, cv=10).mean()  $score = accuracy_score(y_test, y pred)$ bin\_clf\_rep = classification\_report(y\_test,y\_pred, zero\_division=1) if  $x < 25$ :  $accu$  1 += score ave time  $1 + =$  time.time()-t0  $cv1 += cv_score$ elif  $x < 50$ :  $accu$  2 += score  $ave_time_2 += time.time() - t0$  $cv2 += cv score$ elif  $x < 75$ :  $accu$  3 +=  $score$ ave\_time\_3 +=  $time.time() - t0$  $CV3 += CV score$ else:  $accu$  4 += score  $ave_time_4 += time.time() - t0$  $cv4 + cv$  score print("Trial {0} with accuracy of {1}\n".format(x+1, score))

### **Results for Testing Random Forest**

#### 50/50 Split

Ave Accuracy = 0.9956931359353969 Ave CV Score = 0.9948781062942138 Ave Time Taken = 10.085623331069947 seconds 

### 60/40 Split

Ave Accuracy = 0.9982169890664423 Ave CV Score = 0.9948219195279643 Ave Time Taken = 12.004673089981079 seconds 

### 70/30 Split

Ave Accuracy = 0.997892376681614 Ave CV Score = 0.9959807692307691 Ave Time Taken = 13.799284038543702 seconds 

#### 80/20 Split

Ave Accuracy = 0.9975126050420168 Ave CV Score = 0.9963454242456479 Ave Time Taken = 15.548892192840576 seconds 

Highest average accuracy was 60/40 Train/Test split

- Accuracy of 99.821…%
- Lowest average accuracy was 50/50 Train/Test split
	- Accuracy of 99.569…%
- Time went up with the greater the split towards training
	- Logically, this makes sense as the model has more to data values to train on, the longer it will take

### **Visualizing a Decision Tree in a Random Forest Classifier**

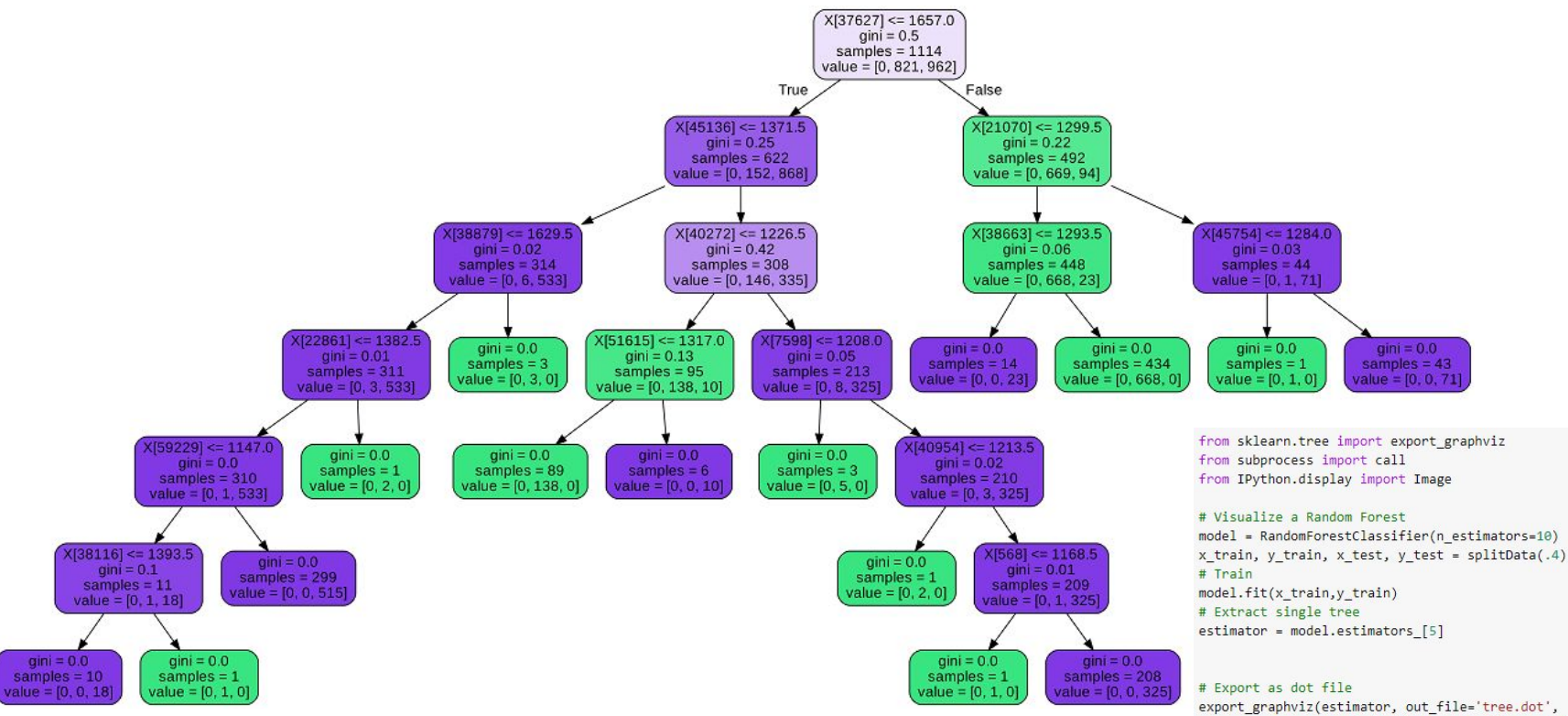

rounded = True, proportion = False,  $precision = 2$ , filled = True)

# Convert to png using system command (requires Graphviz) call(['dot', '-Tpng', 'tree.dot', '-o', 'tree.png', '-Gdpi=600'])

# Display in jupyter notebook Image(filename = 'tree.png')

# **Trying More Neural Networks**

- **1. Overview of what parameters and architectures I was using**
- **2. Overview of code and results of a currently successful model**
- **3. Need for more testing**

# **Trying different Models Tried**

- A lot of time was spent editing different parameters from last weeks neural network (ave 79% test accuracy over 10 trials)
- Different parameters included:
	- Epochs
	- Batch Size
	- Learning Rate
	- Optimizers
	- Activation Functions
	- Many Hidden Layers
	- Few Hidden Layers
	- Different Types of Layer
	- Batch Normalization
	- Dropout Rates

## **A Promising Result**

```
478/478 [===============================] - 0s 656us/step
     test loss, test acc: [0.0007525471131177035, 1.0]
1.
     478
     Actual value = 1 | Prediction = 0.9998002648353577 | Precition Rounded = 1.0
     478/478 [================================== ] - 0s 661us/step
     test loss, test acc: [0.0010028247639661553, 1.0]
2.
      478
      Actual value = 1 \mid Prediction = 0.9997267127037048 | Precition Rounded = 1.0
     Actual value = \theta | Prediction = 4.4352535041980445e-05 | Precition Rounded = \theta.0
     478/478 [==============================] - 0s 658us/step
     test loss, test acc: [0.0006307436167418364, 1.0]
3.
     478
      Actual value = 1 | Prediction = 0.9997641444206238 | Precition Rounded = 1.0
      Actual value = \theta | Prediction = 0.0001633794599911198 | Precition Rounded = 0.0
      test loss, test acc: [0.0006265214261517053, 1.0]
 4.
      478
                                                                  Precition Rounded = 1.0Actual value = 1 | Prediction = 0.999890923500061 |
      478/478 [=================================== ] - 0s 662us/step
      test loss, test acc: [0.0006233096327564472, 1.0]
 5.
      478
      Actual value = 1 | Prediction = 0.9998434782028198 |
                                                             Precition Rounded = 1.0
```
### 5 Trials of

- 70/30 Train/Test Split
	- Every trial had a different split
- Every trail had a test accuracy of 100%
- 20 Epochs
- Batch Size of 32

### **The Model's Architecture / Code**

#### $def model5():$

 $model = Sequential()$ 

#### # Input Layer

 $model.add(Conv2D(32, kernal size = (3, 3), activation='relu', input shape=(250, 250, 1)))$ model.add(MaxPooling2D(pool size=(2,2))) model.add(BatchNormalization())

#### # Hidden 1

model.add(Conv2D(64, kernel size=(3,3), activation='relu')) model.add(MaxPooling2D(pool size=(2.2))) model.add(BatchNormalization())

#### # Hidden 2

model.add(Conv2D(64, kernel size=(3,3), activation='relu')) model.add(MaxPooling2D(pool size=(2.2))) model.add(BatchNormalization())

#### # Hidden 3

model.add(Conv2D(96, kernel size=(3,3), activation='relu')) model.add(MaxPooling2D(pool size=(2.2))) model.add(BatchNormalization())

#### # Hidden 4

model.add(Conv2D(32, kernel size=(3,3), activation='relu')) model.add(MaxPooling2D(pool size=(2,2))) model.add(BatchNormalization()) model.add(Dropout(0.2))

#### # Hidden 5

model.add(Flatten()) model.add(Dense(128, activation='relu'))

# Output Laver model.add(Dense(1, activation = 'sigmoid'))

#### # Compile Model

 $sgd = SGD(1r = .01)$ model.compile(loss = 'binary crossentropy', optimizer = sgd, metrics = ['accuracy']) model.summary() return model

Model: "sequential 14"

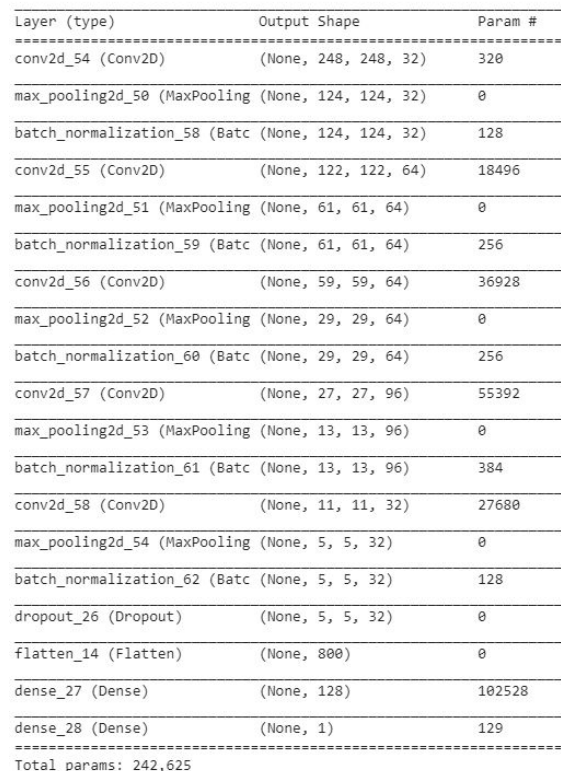

Trainable params: 242,049 Non-trainable params: 576

- Uses 'blocks' of Conv2D, MaxPooling2D, and Batch Normalization
- Finally flattens to a dense layer
- Uses SGD optimizer
- Every layer but the final layer uses relu
- Final layer uses sigmoid

## **Need to Further Test This Model**

- Got first promising results for this model yesterday (6/24)
- Need to test:
	- Different train/test split ratios
	- More Epoch Sizes
		- Originally tested 5 epochs, that had lower accuracy scores
		- 20 Epochs was the text value tested, which yielded very good accuracy scores
	- Batch Size
- Essentially, test this model more thoroughly like the Random Forest Classifier

## **Future Steps and Goals**

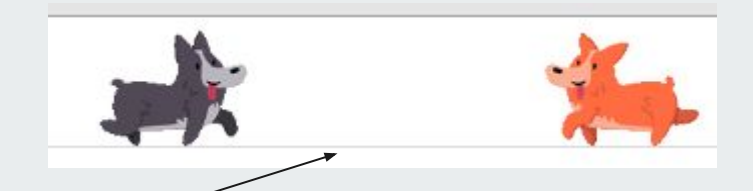

Also Google Colab has Corgi Mode, it's great =)

- Test the new neural network model more thorough and give results
- What to do with PCA data / results?
- Suffering from Black Box Testing when construction Neural Networks
	- Advice?
- Ultimate Goal of Project Clarification
	- Should the final model be a neural network, or whatever ascertains a high classification accuracy?
- Any obvious next steps?